## **How to Accept Your Award Offers**

ہ '

1. Sign in to your My.UTRGV student portal

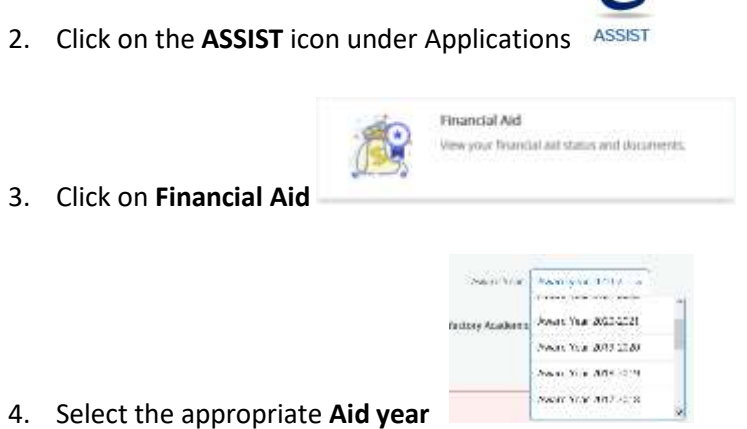

- 
- 5. Select **Award Offer**
- 6. Take Action on your award offers

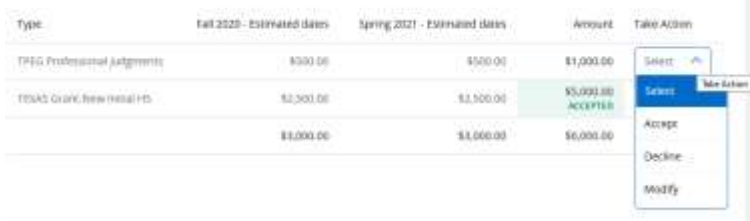

- 7. Submit your decision
- 8. Review, Acknowledge and Accept Award(s)

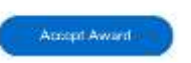

Lacknowledge these terms and conditions.